# FREQUENCY INVERTER 0,1~400Hz 1ph 220V AC 3ph 380V AC

*Safety instructions Installation & operating manual*

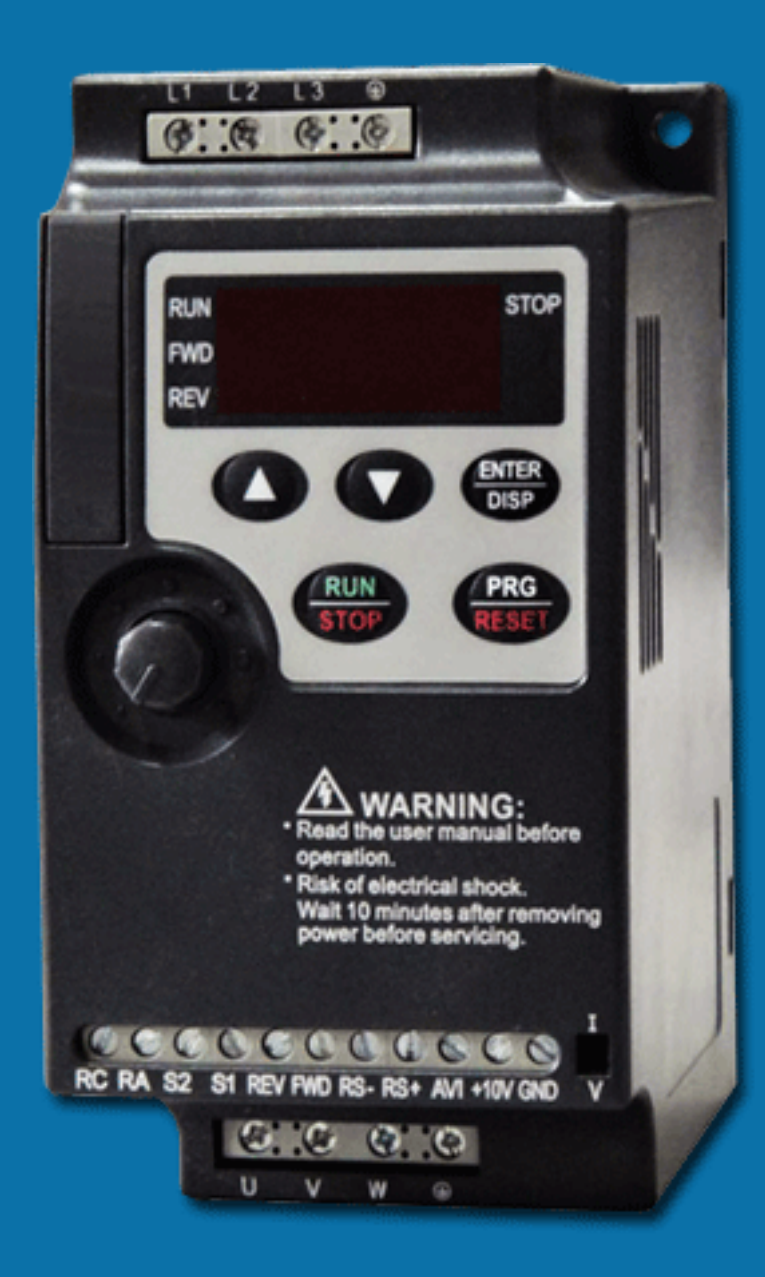

Kомпактная универсальная модель преобразователя, предназначенная для работы в технологическом (насосы и вентиляторы, транспортирующие механизмы, экструдеры, миксеры и т.п.) и энергосберегающем оборудовании (станции управления насосами, системы климата и кондиционирования и т.п.).

Преобразователя данной серии и имеют возможность крепления на ДИН-рейку.

Перед установкой, эксплуатацией, техническим обслуживанием или проверкой преобразователя частоты внимательно ознакомьтесь с данной инструкцией. Это обеспечит максимально эффективное использование преобразователя частоты и безопасность обслуживающего персонала.

частоты, пожалуйста, свяжитесь с официальным представителем компании в Если у Вас возникнут вопросы по настройке и работе с преобразователем Вашем регионе.

- Диапазон регулировки выходной частоты - 0,1.400 Гц.

- Перегрузочная способность - 150% номинального момента в течение 60с.

- Встроенный PID-регулятор.

- Последовательный интерфейс RS-485 (протокол Modbus).
- Встроенный пульт управления
- 4 цифровых многофункциональных программируемых входов.
- 2 аналоговых входа (4-20мА, -10/+10В).
- 1 релейный и 1цифровой (с открытым коллектором).
- 1 аналоговый выход для подключения стрелочного прибора.
- Возможность крепления на ДИН-рейку.

### Спецификация.

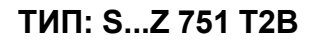

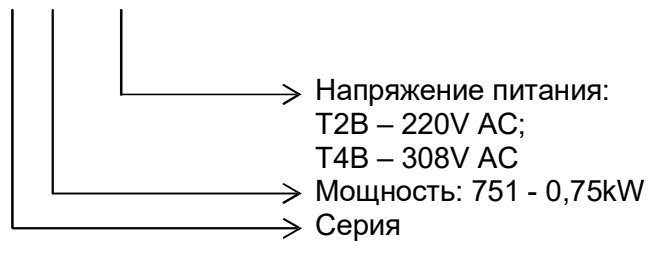

#### **1ph 220V**

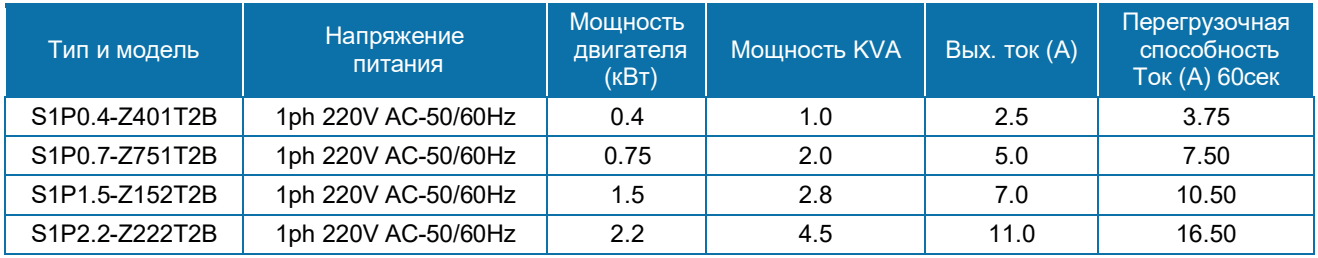

#### **3ph 380V**

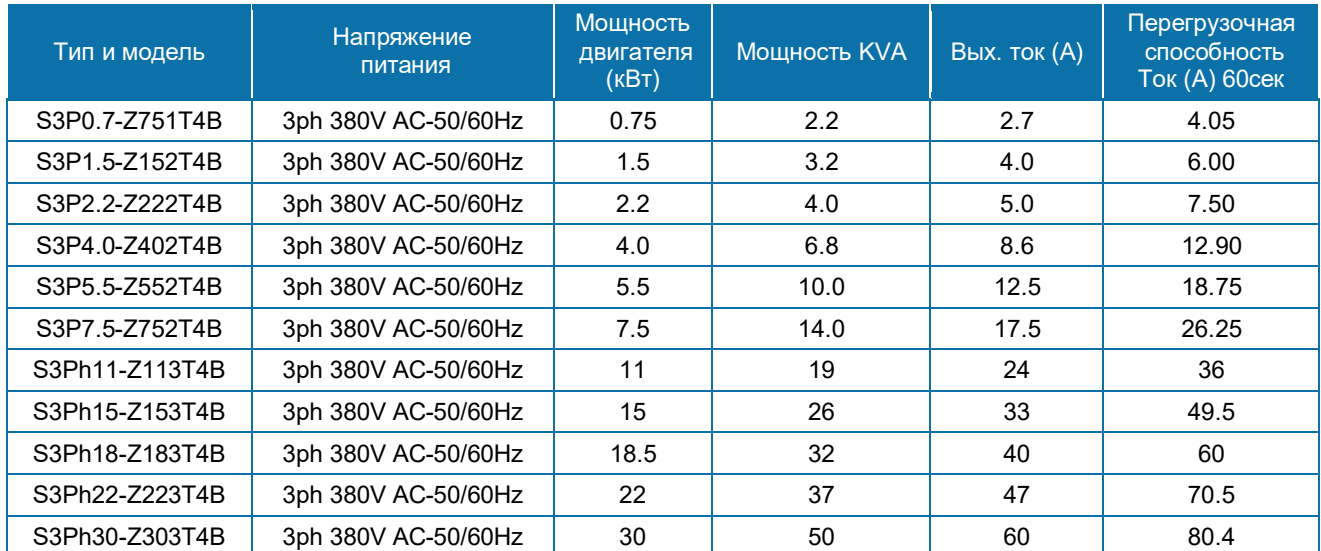

## Характеристики

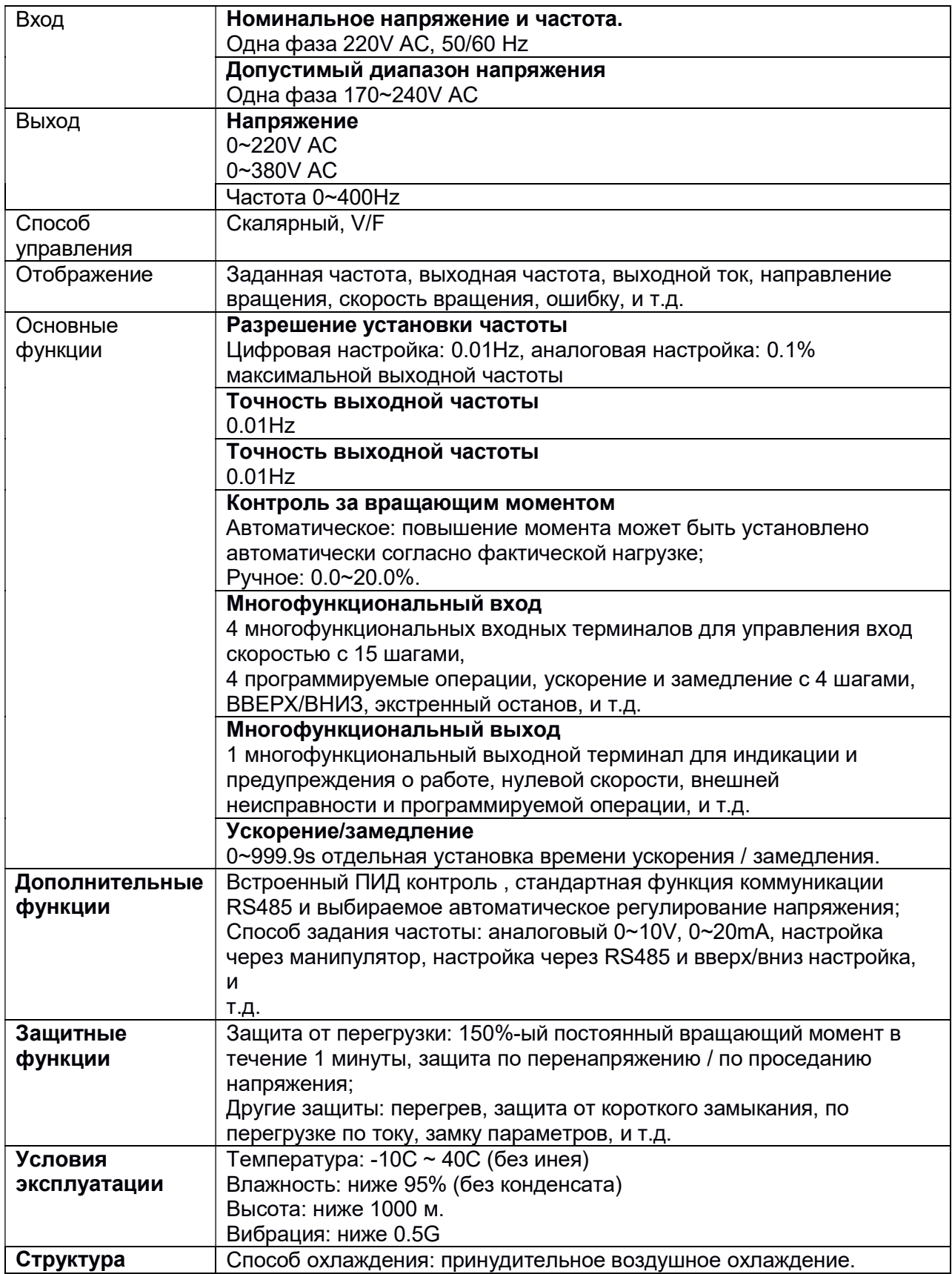

## Габаритные и присоединительные размеры.

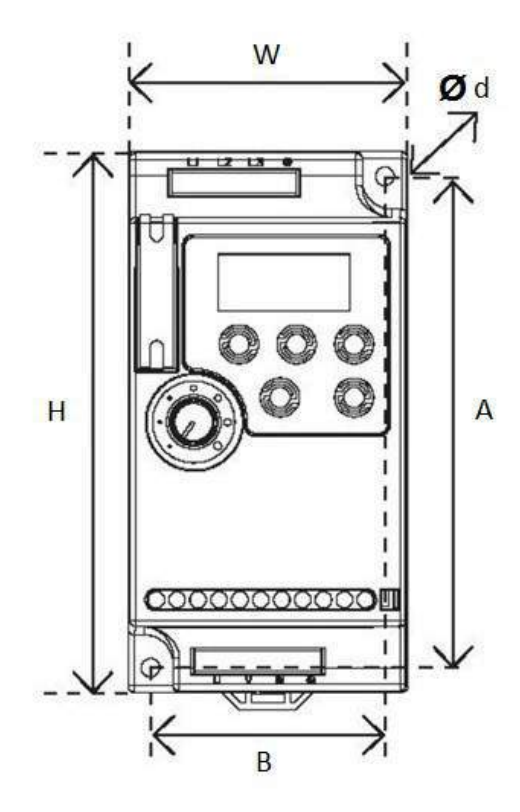

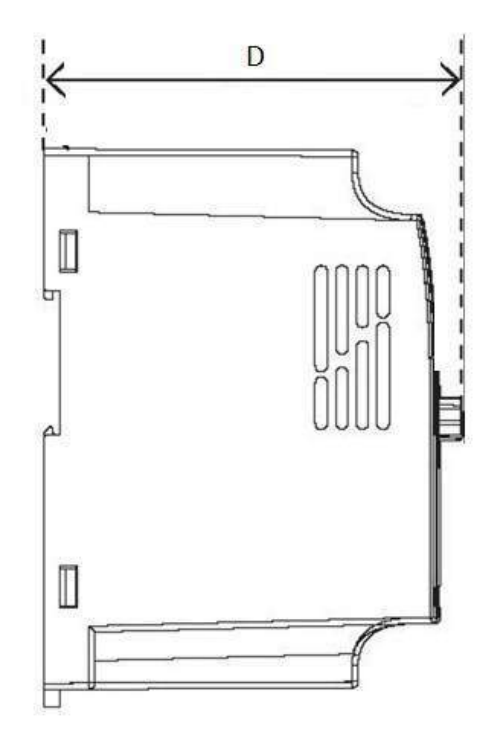

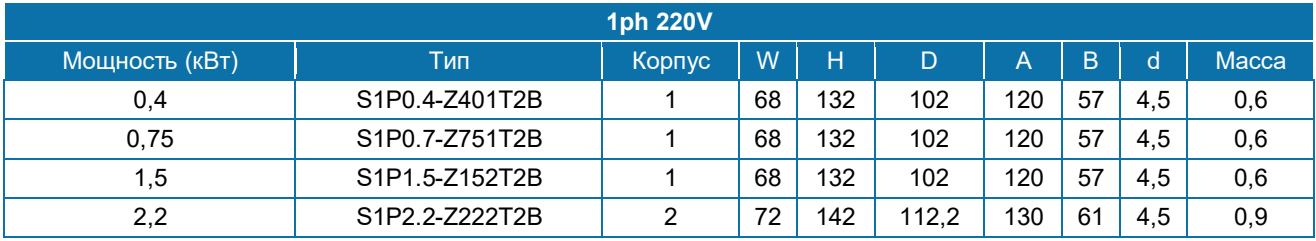

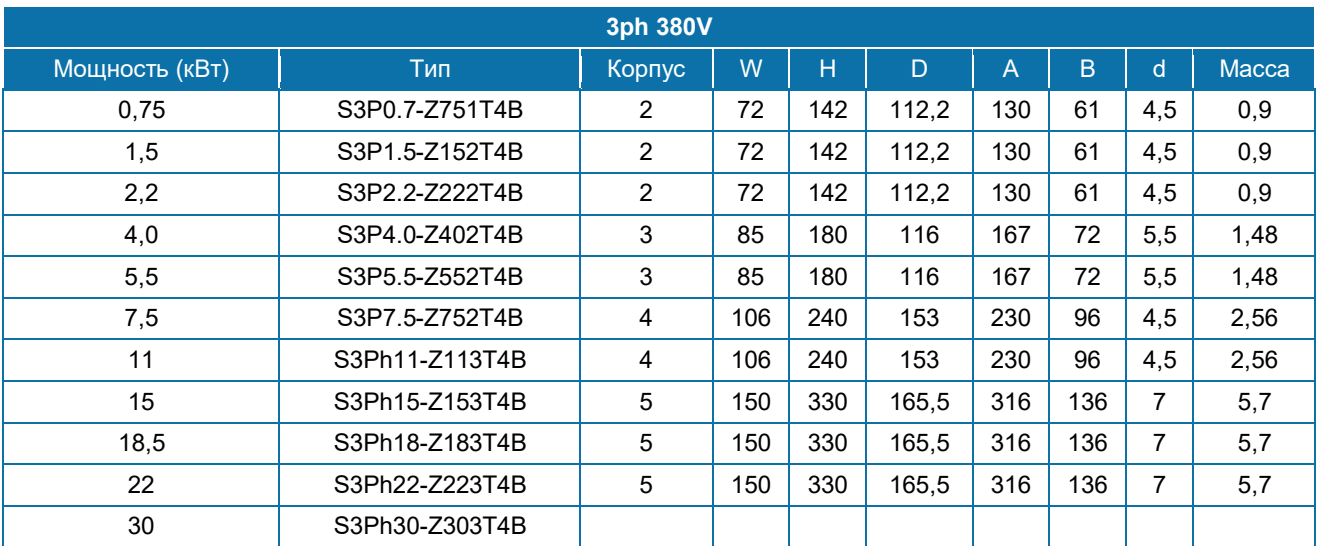

## Силовой терминал и описание.

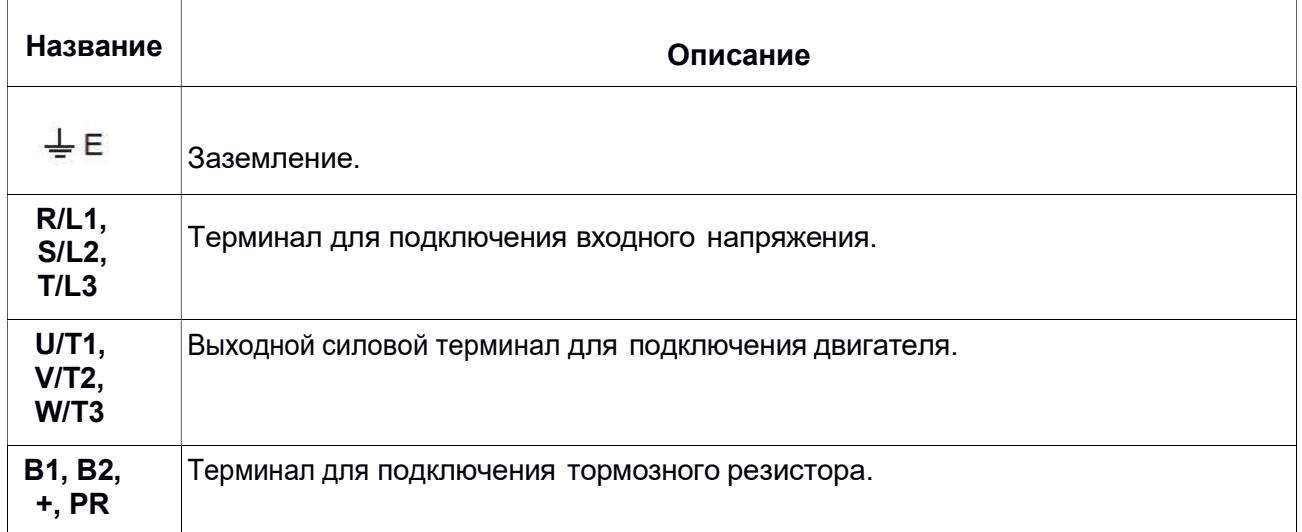

## Пример подключения:

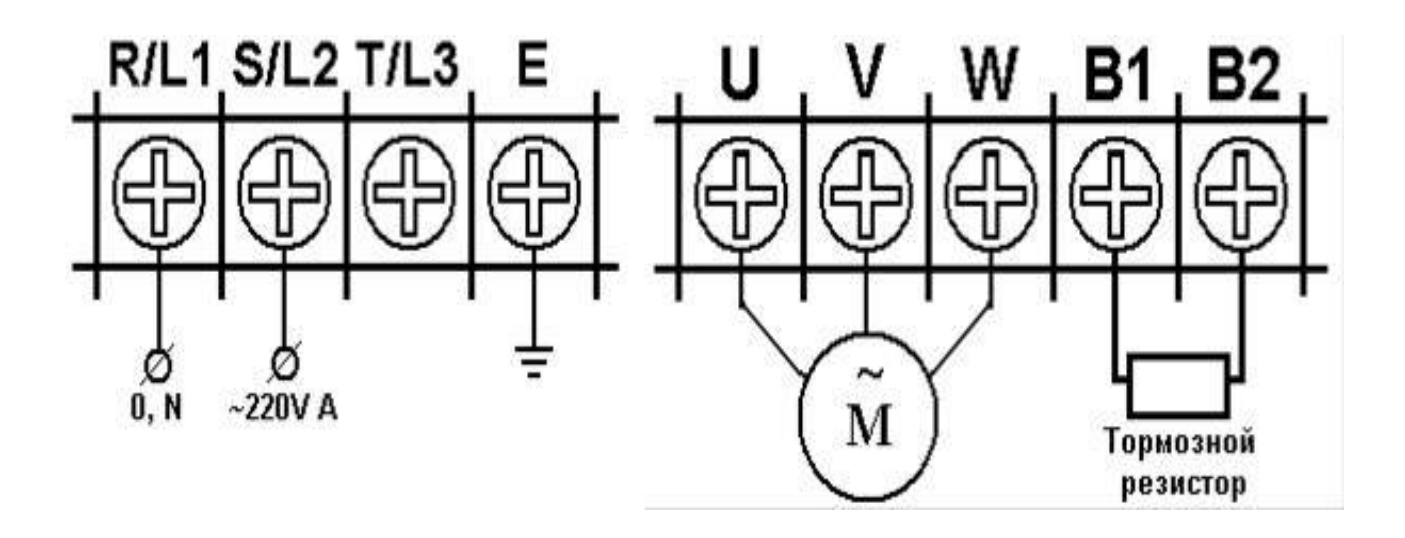

### Основная монтажная схема

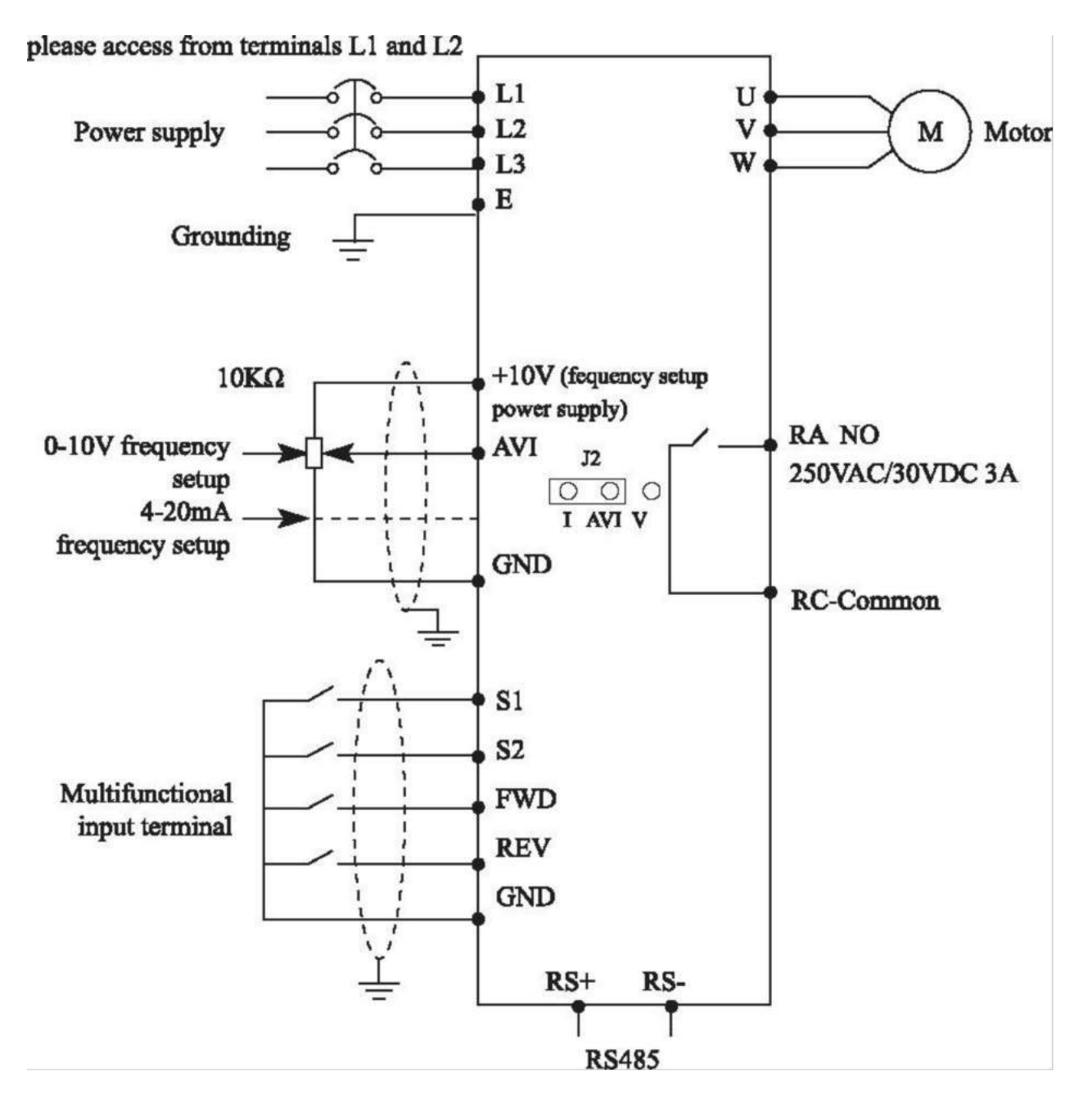

# Описания терминала управления

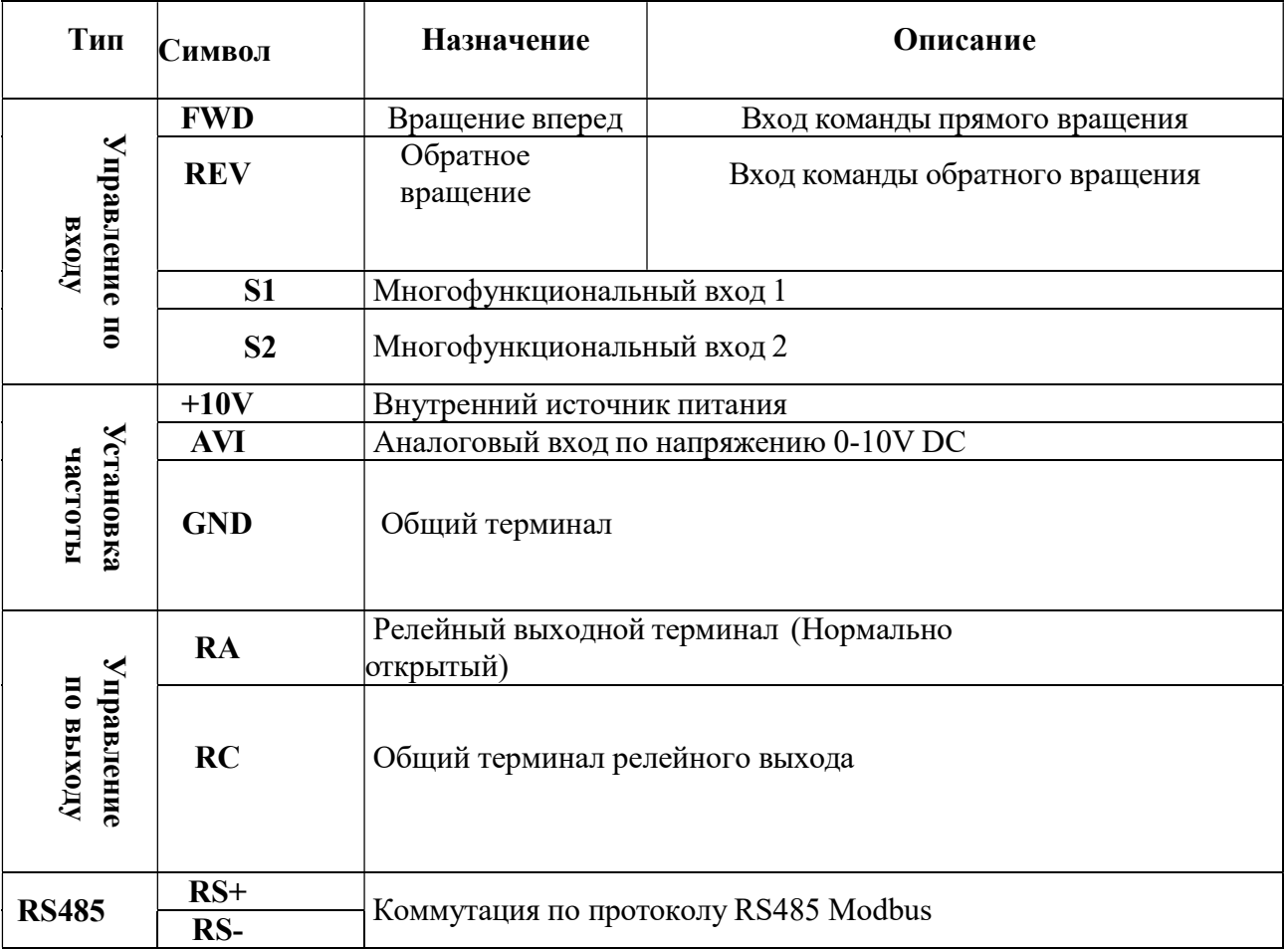

# Таблица функциональных параметров.

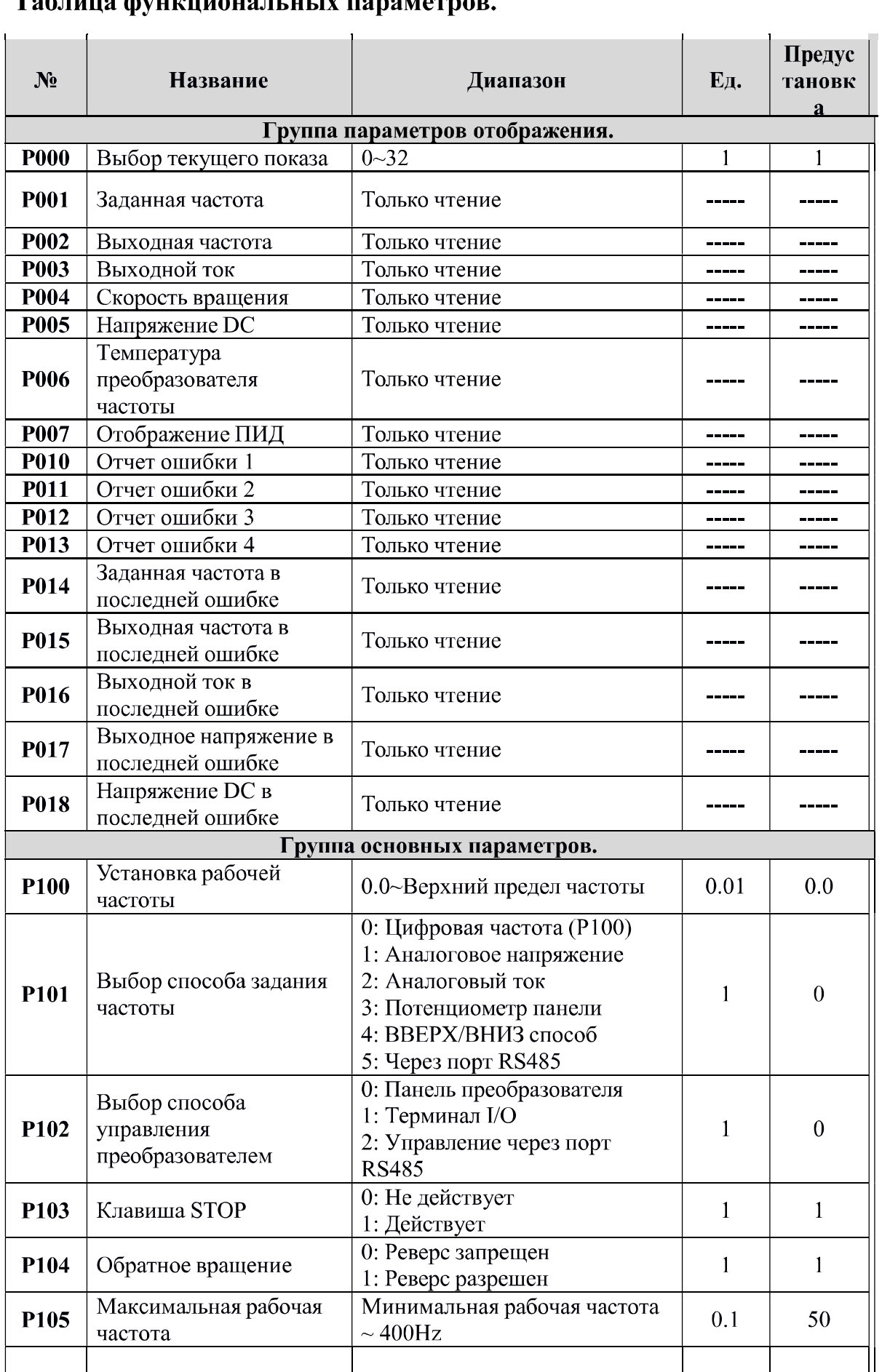

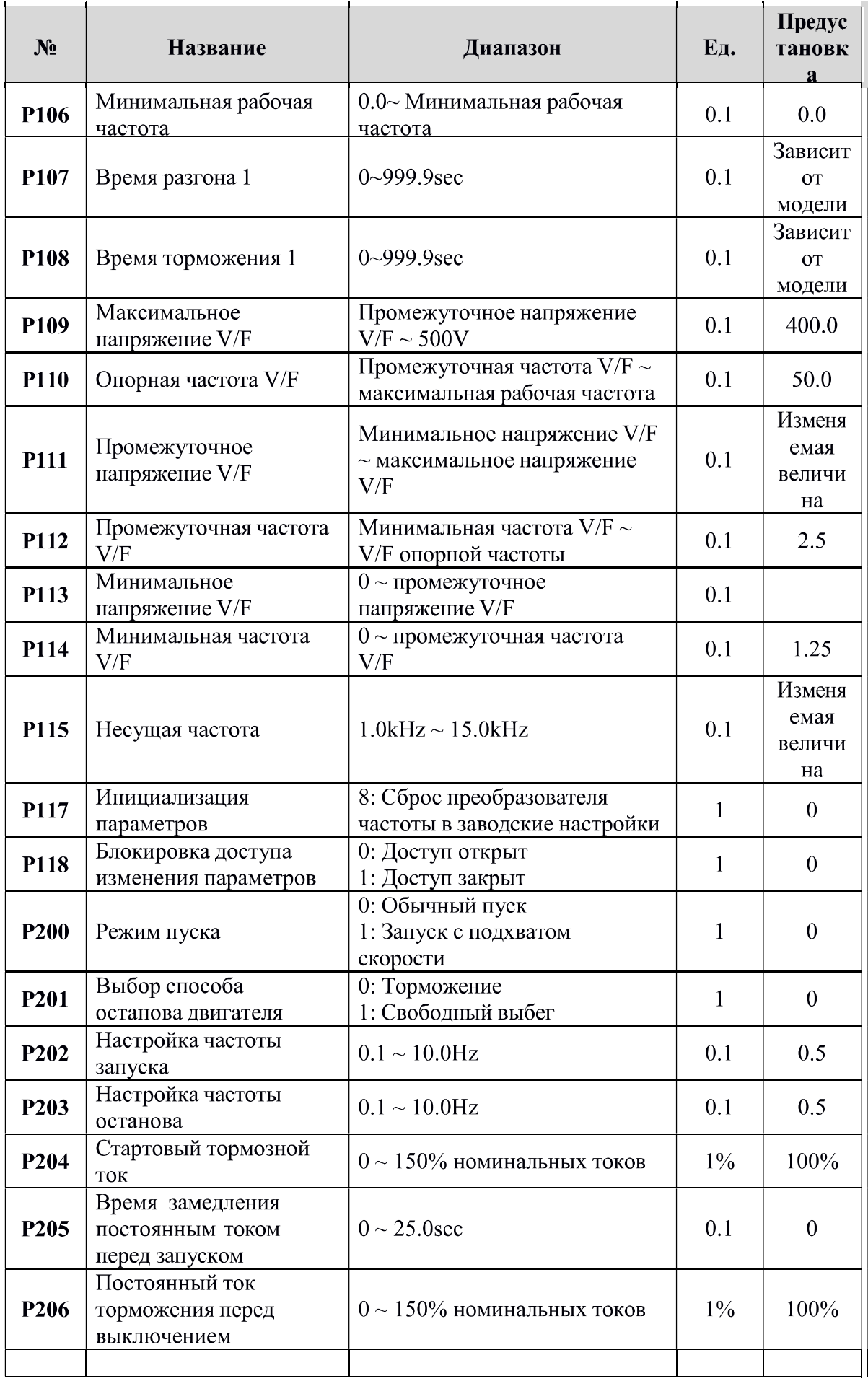

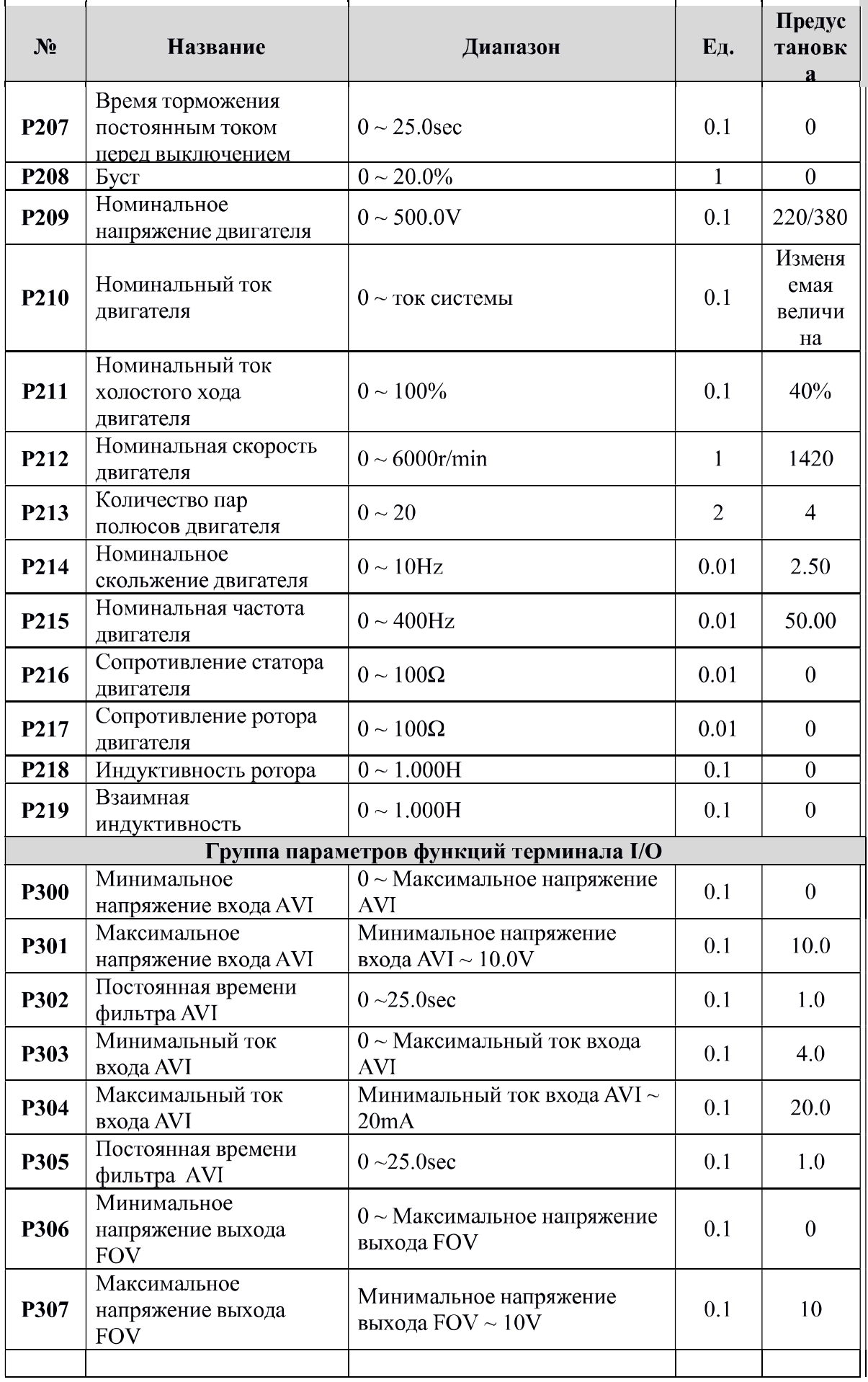

![](_page_10_Picture_1.jpeg)

![](_page_11_Picture_2.jpeg)

![](_page_12_Picture_1.jpeg)

![](_page_13_Picture_1.jpeg)

![](_page_14_Picture_1.jpeg)

![](_page_15_Picture_1.jpeg)

![](_page_16_Picture_1.jpeg)

![](_page_17_Picture_1.jpeg)

#### Информация по<br>в преобразователе ошибок  $\Pi$ 0 защите, диагностике и устранению

![](_page_18_Picture_11.jpeg)

![](_page_19_Picture_323.jpeg)

![](_page_20_Picture_247.jpeg)

![](_page_21_Picture_282.jpeg)

![](_page_22_Picture_165.jpeg)

## **Пример настройки параметров PID режима**

![](_page_23_Figure_1.jpeg)

![](_page_23_Picture_402.jpeg)

- 3. Pb02 = 1 настройка способа пуска: с помощью управляющих клемм
	-
- 5. Pd00 = 1 минимальное напряжение на входе AVI: 1 В
- 6. Pd01 = 5 максимальное напряжение на входе AVI: 5 В
	-
- 8. PG03=0 выбор входа AVI для датчика обратной связи
- 9. PG04 = 50 численное значения PID-регулятора в %: 50%\*\*
- 10. PG07 = 100 PID-регулятора, коэффициент Р (%): 100%\*\*
- 11. Р $G08 = 0.3 PID-$ регулятора, коэффициент I (сек): 0,6 сек $**$
- 12.  $PGO9 = 0$  PID-регулятора, коэффициент D (сек): 0 сек<sup>\*\*</sup>
- 13. PG11 = 20 частота перехода PID-регулятора в режим ожидания (Гц): 20 Гц\*\*
- 14. PG12 = 60 пауза при переходе в режим ожидания PID-регулятора (сек): 60 сек\*\*
- 15. PG13 = 60 величина обратной связи для выхода из режима ожидания PID-регулятора (%): 60%\*\*
- 16. PG14 = 1000 отображение величины обратной связи

- параметры настраиваются клиентом в зависимости от оборудования
- \*\*\* настройка параметра PG14 (значение обратной связи, отображаемое на дисплее) приведена в таблице ниже

значение Максимальный диапазон датчика давления  $DC14$ 

| . טבי |        |
|-------|--------|
| 100   | 16ap   |
| 400   | 4 бар  |
| 600   | 6 бар  |
| 1000  | 106ap  |
| 1600  | 16 бар |
| 2500  | 256ap  |
| 4000  | 406ap  |
| 6000  | 606ap  |
|       |        |